## https://www.typingclub.com

## Bevor du bei diesem Programm das Zehnfingersystem trainieren kannst, muss du die richtigen Einstellungen vornehmen.

- 1. Wähle eine Lektion (hier Lektion 7)  $\equiv$  Lektion 7: Übung: d & k  $\bigtriangleup$  $\mathbb{C}^{\mathsf{c}}$ J  $\triangleleft$ ್ಷಿಸ್ತ್ರ Tastaturführung  $\bullet$ ffff ddd jjjj Tastaturlayout **Fill** United States .<br>Zu Tippen 2. Klicke das Symbol fff ddff jjkk  $\begin{array}{|c|c|} \hline \mathsf{Q} & \mathsf{W} \\ \hline \mathsf{A} & \mathsf{S} \end{array}$  $QW$   $QW$  $\underbrace{\begin{array}{c} \begin{array}{c} \begin{array}{c} \mathbf{0} \\ \mathbf{0} \end{array} \\ \hline \end{array}}_{\mathbf{A}} \end{array}}$  $\overline{A}$ Standard Glas Wacklig Zeichentric kkdd jkjk dfc  $\begin{array}{c|c}\n0 & W \\
\hline\nA & S\n\end{array}$  $\begin{array}{c|c}\n\textcircled{a} & \text{w} \\
\hline\n\textcircled{a} & \text{s}\n\end{array}$  $\begin{array}{c|c}\nQ & W \\
\hline\nA & S\n\end{array}$  $Marm$ Modern  $\begin{array}{|c|c|c|c|c|c|c|c|} \hline \rule{0mm}{4mm} \hline \rule{0mm}{4mm} \begin{array}{|c|c|c|c|c|} \hline \rule{0mm}{4mm} \hline \rule{0mm}{4mm} \end{array} & \begin{array}{|c|c|c|c|c|} \hline \rule{0mm}{4mm} \end{array} & \begin{array}{|c|c|c|} \hline \rule{0mm}{4mm} \end{array} & \begin{array}{|c|c|c|} \hline \rule{0mm}{4mm} \end{array} & \begin{array}{|c|c|c|} \hline \rule{0mm}{4mm} \end{array$
- 3. Klicke auf «Tastaturlayout» (United States)
- 4. Klicke auf «Hilf mir einen Übersichtsplan zu erstellen»

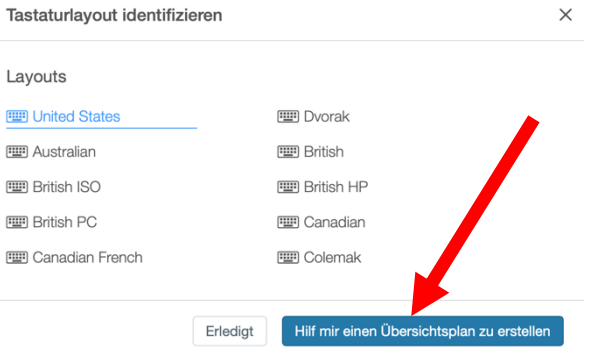

5. Wähle hier «German» und «Weiter»

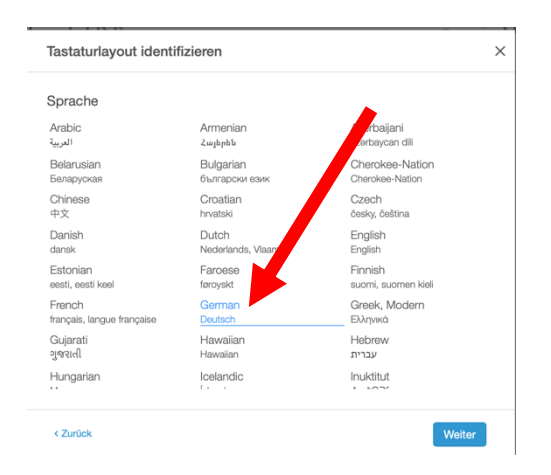

6. Wähle deine Enter-Taste

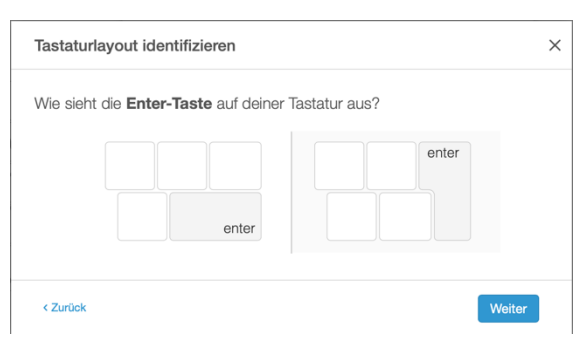

7. Wähle hier «Swiss German» und «Weiter»

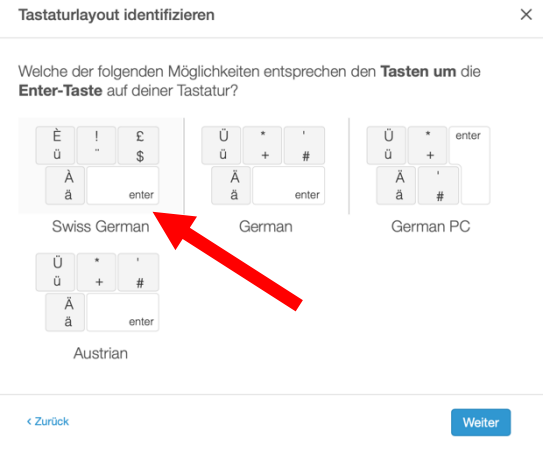

8. So, nun kannst du mit Üben starten! VIEL SPASS und ERFOLG!

 $\times$